Zollikofen 2014 Modul 9 Mediendidaktik / 2014 Eidgenössisches Hochschulinstitut für Berufsbildung EHB

## **Kompetenznachweis**

## **Modul 9 (MD) / 2014**

# **learningapps.org**

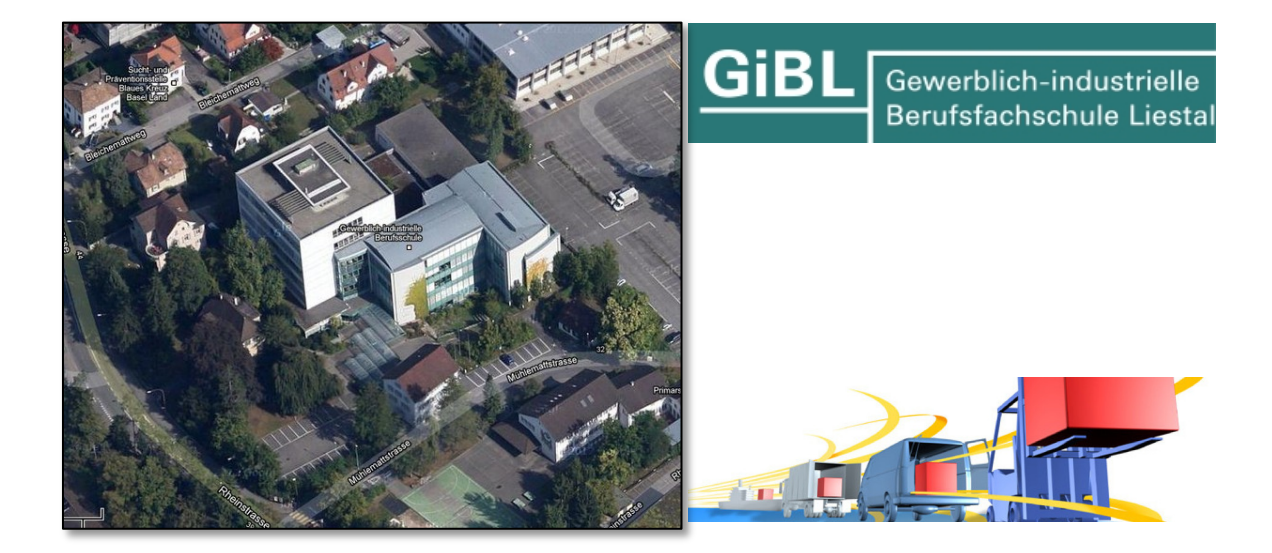

Eingereicht von:

Constantin Pally Eingereicht bei: Mittlere Strasse 277 Christi Graf 4233 Meltingen **Abgabedatum: 19.11.2014** 

# **Inhaltsverzeichnis**

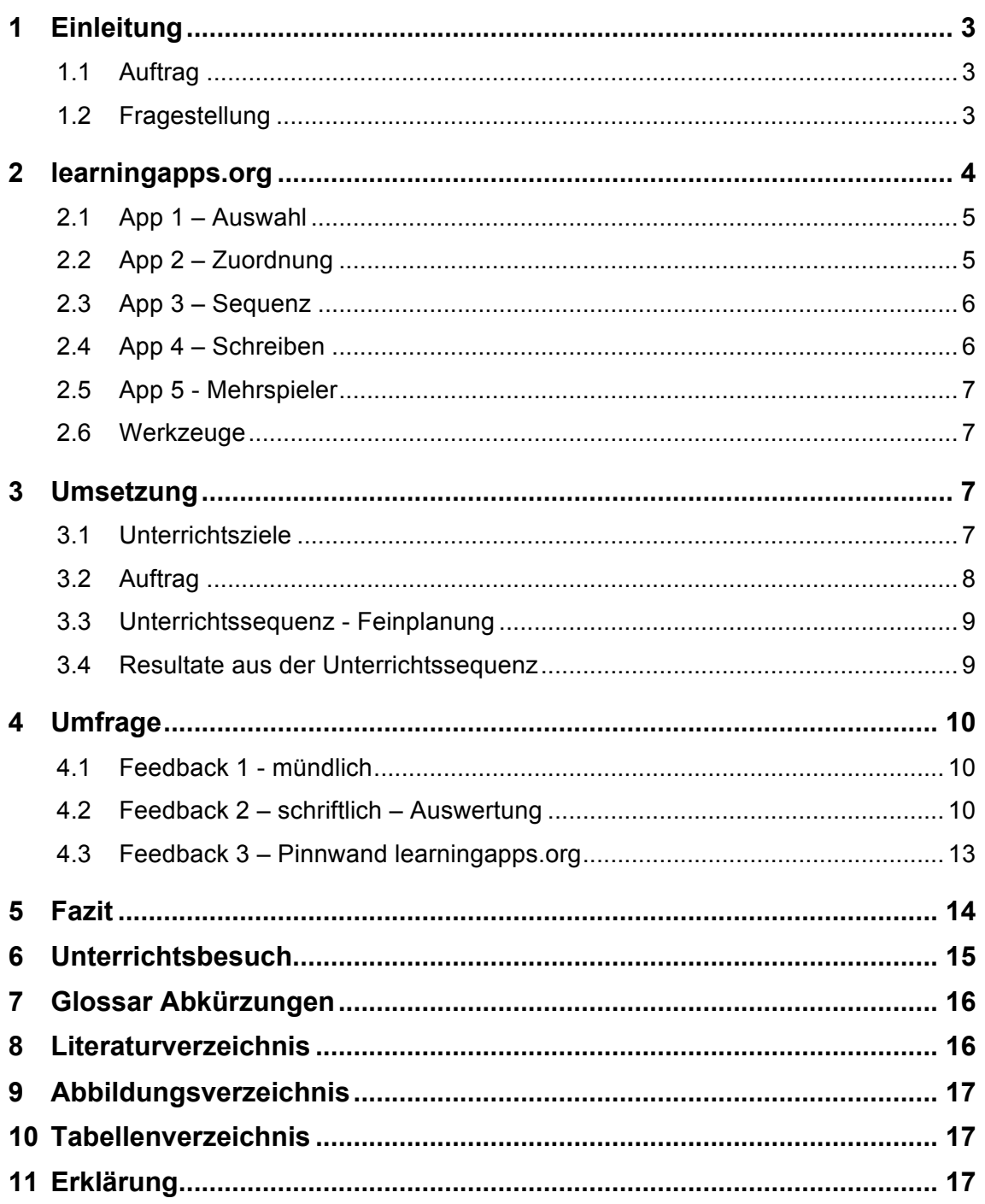

## **1 Einleitung**

Im Modul 9 geht es darum, die grosse Medienvielfalt und das Potential von ICT für den eigenen Unterricht zu erkennen. Dabei werden viele verschiedene Tools getestet und anschliessend von mir auf ihre Tauglichkeit für meinen Unterricht bewertet. Zu den getesteten Tools gehören eine eigene Homepage mit Jimdo, Tools für die Online-Zusammenarbeit und Visualisierungs-Tools.

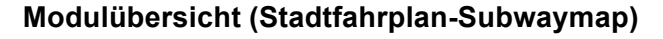

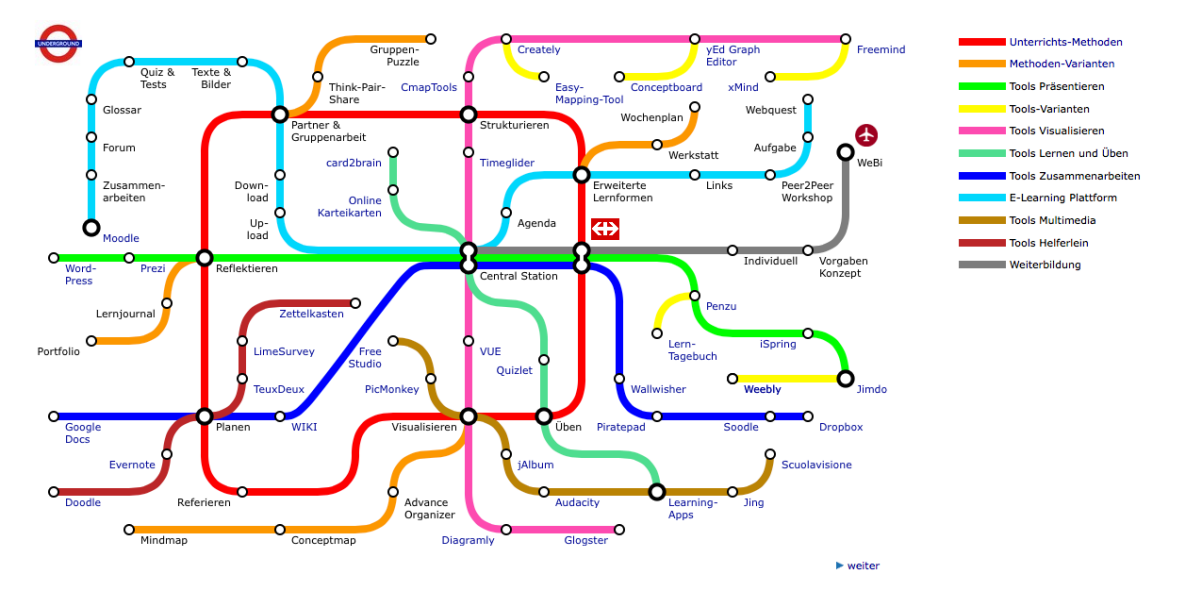

**Abbildung 1: M9 Übersicht, EHB Moodle, Christi Graf (2014)**

## **1.1 Auftrag**

Ein mediendidaktisches Tool und den Umgang damit erlernen. Es soll für mich und meinen Unterricht geeignet und umsetzbar sein. Das Tool soll auch den Unterricht aufwerten und den Lernenden eine weitere Möglichkeit aufzeigen, wie man mit ICT lernen kann. Die didaktischen Möglichkeiten des Tools erkunden und in einer Unterrichtssequenz einsetzen. Anschliessend auf ihre Tauglichkeit überprüfen und die daraus entstandenen Kenntnisse im nächsten Unterricht einfliessen lassen.

## **1.2 Fragestellung**

1. Welches Tool eignet sich dazu, Lerninhalte zu repetieren und so aufzubereiten, dass sie jederzeit und mit allen gängigen elektronischen Geräten (Handy, Tablet und PC), welche die Jugendlichen heute benutzen, eingesetzt werden können?

2. Welches Tool erlaubt eine einfache Anwendung zur Erstellung von interaktiven Lernmodulen?

3. Die Lernenden sollen bei diesem Tool die Produzenten des Inhaltes sein, während meine Aufgabe nur aus dem Coaching besteht.

## **2 learningapps.org**

Lerningapps.org wurde im Rahmen eines Forschungsprojekts der PH Bern, der Uni Mainz, der Hochschule Zittau/Görlitz und mehreren Lehrpersonen entwickelt. Dank der einfachen Handhabung, können Lehrpersonen und Lernende in kurzer Zeit Lerninhalte multimedial und interaktiv gestalten, dies ist natürlich auch ganz im Sinne der konstruktivistischen Lerngestaltung. Die Macher von learningapps.org wollen neben den im Unterricht eingesetzten Texten und Bildern auch vermehrt Audio- und Videoinhalte nutzen. Man greift dabei auf das bewährte Prinzip von YouTube zurück, wo die Inhalte für andere Teilnehmer bereitgestellt werden. Dabei besteht die Möglichkeit, alle Inhalte und Apps den eigenen Bedürfnisse anzupassen.

Um mit learningapps.org arbeiten zu können, benötigt es einen PC, einen Internetzugang und eine einmalige Anmeldung. Die ganze Nutzung ist kostenlos und bietet mir als Lehrperson und den Lernenden die Möglichkeit im Klassenverbund zu arbeiten.

## Zitat aus der learningapps.org

*"Weisser Hintergrund, frische Farben, übersichtliche Darstellung, einfache Navigation, die Auswahl von verschiedenen Sprachen und eine grosse Zahl von Beispielen: Das Autorenwerkzeug und die Austauschplattform LearningApps.org laden förmlich dazu ein, in die Welt der multimedialen Lernbausteine (Apps) einzutreten. Solche Lernbausteine sind kleine, modulare Unterrichtsinhalte, die wie LEGO-Steine in bestehende Unterrichtsszenarien eingebettet werden." (learningapps.org, Was ist learningApps.org PDF,2014, S.1)*

Auf den folgenden Seiten werde ich die Möglichkeiten der interaktiven Gestaltung von learningapps.org auflisten und diese nach Verwendbarkeit unterteilen. Die meisten Abbildungen sind von den Apps, welche in der ersten Unterrichtssequenz entstanden sind.

## **2.1 App 1 – Auswahl**

Bei den Auswahl – Apps gibt es folgende Möglichkeiten:

- Auswahl – Quiz / - Markieren von Text / - Millionenspiel – Wer wird Millionär?

- Multiple-Choice Quiz / - Wortgitter

Von diesen verschiedenen Apps haben sich das Markieren von Textstellen und das Wortgitter für das Repetitionsthema als nicht praktikabel erwiesen. Das Wortgitter benötigt enorm viel Lösungszeit. Um das App eines Lernenden zu lösen, habe ich 45 Minuten benötigt. Hingegen eignet sich das Millionenspiel sehr gut für das Lernen von Begriffen.

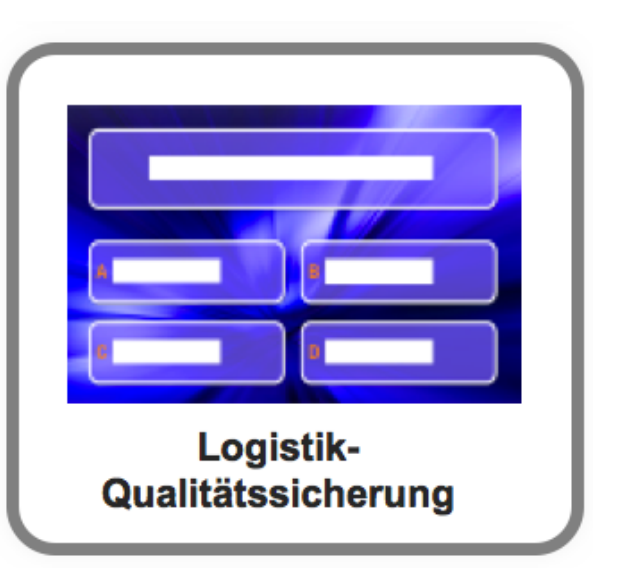

**Abbildung 2: App-WwM, L-apps.org, Schüler André (2014)**

## **2.2 App 2 – Zuordnung**

Bei den Zuordnungs – Apps gibt es folgende Möglichkeiten:

- Gruppen-Puzzle / Gruppenzuordnung / Paare-Spiel / Paare zuordnen
- Zuordnung auf Bildern / Zuordnung mit Landkarte / Zuordnungsgitter
- Zuordnungstabelle

Das Paar-Spiel ist sicherlich für eine Auflockerung während des Lernens geeignet und hat gewiss auch einen Lerneffekt, welcher aber eher auf Zufall ausgelegt ist (Memory-Spiel). Dagegen ist das Zuordnen auf Bildern,

für eine Repetition von Themen sehr gut geeignet.

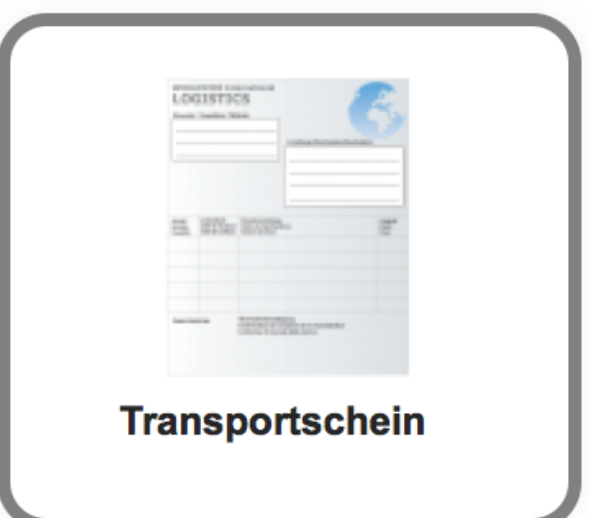

**Abbildung 3: App-ZaB, L-apps.org, Schüler Nenad (2014)**

## **2.3 App 3 – Sequenz**

Bei den Sequenz – Apps gibt es folgende Möglichkeiten: - Sequenz beziehungsweise Zuordnung und Zahlenstrahl

Hier sehe ich bei beiden Möglichkeiten, für die Repetition meiner Logistik-Themen gute Einsatzgebiete. Leider haben die Lernenden in der durchgeführten Lektion diese Möglichkeiten noch nicht entdeckt.

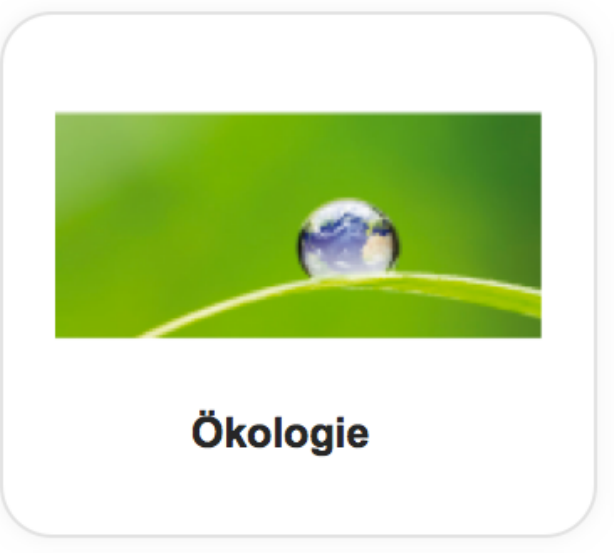

**Abbildung 4: learningapps.org/......=0&tool=119 (2014)**

## **2.4 App 4 – Schreiben**

Bei den Schreib – Apps gibt es folgende Möglichkeiten:

- Hangman / Kreuzworträtsel / Lückentext
- Quiz mit Eingabe / Tabelle ausfüllen

Hangmen ist für die Auflockerung beim Lernen sicherlich einsetzbar und sorgt für einen gewissen Spassfaktor, aber zum Repetieren von Themen ist es nicht geeignet. Bei allen anderen Apps sehe ich gute Einsatzmöglichkeiten.

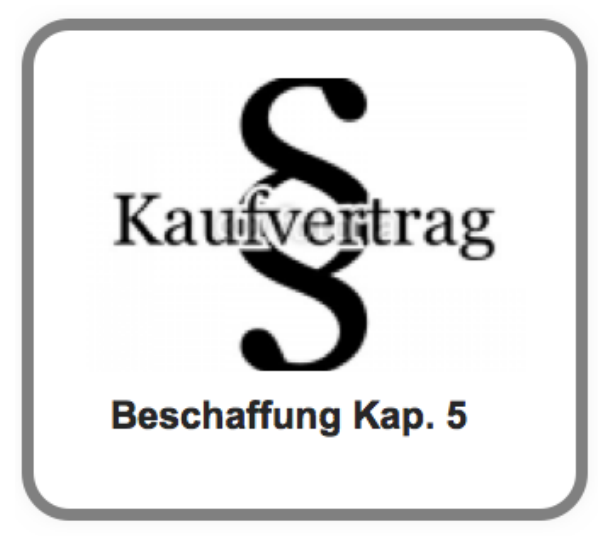

**Abbildung 5: App-KWR, L-apps.org, Schüler Ramiz (2014)**

## **2.5 App 5 - Mehrspieler**

Bei den Mehrspieler – Apps gibt es folgende Möglichkeiten:

- Einordnungsspiel / - Mehrspieler-Quiz / - Pferderennen / - Schätzen / - Wo liegt was?

Auf diese Apps werde ich in meiner Arbeit nicht eingehen. Diese möchte ich erst einsetzen, wenn die anderen Möglichkeiten optimal genutzt werden.

## **2.6 Werkzeuge**

Learningapps.org stellt auf ihrer Plattform folgende Werkzeuge zur Verfügung:

- Abstimmung / App Matrix / Audio-Video mit Einblendungen / Chat
- Gemeinsames Schreiben / Kalender / Mindmap / Notizbuch / Pinnwand

Das Werkzeug "Pinnwand" werde ich in meiner Arbeit als Feedback 3 einsetzen.

## **3 Umsetzung**

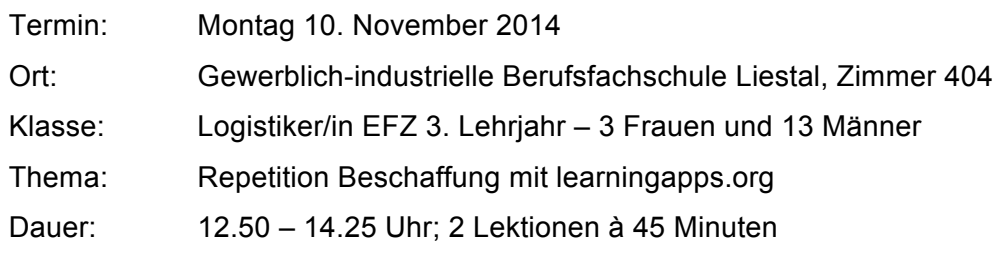

## **3.1 Unterrichtsziele**

- Neue Lernformen kennenlernen.

- Das Thema Beschaffung so aufarbeiten, um damit lernen zu können.
- Vorbereitung auf die Repetitionsprüfung.

## **3.2 Auftrag**

AUSBILDUNG LOGISTIKER/IN EFZ<br>AUTOR CP

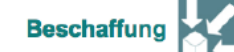

#### **Auftrag LearningApps.org**

#### Thema

**Repetition Beschaffung** 

#### Ziele

- © Neue Lernformen kennenlernen.
- @ Das Thema Beschaffung so aufarbeiten, um damit lernen zu können.
- © Vorbereitung auf die Repetitionsprüfung.

#### Ablauf

- 1. Zuteilung vom Thema Kapitel
- 2. Apps erstellen
- 3. Apps auf PC oder Mobiltelefon anwenden/testen
- 4. Vorbereitung auf die Prüfung mit dem Arbeitsbuch, den Arbeitsblättern und den erstellten Apps (HA)

#### **Zugeteiltes Thema**

#### **Material/Hilfsmittel**

Lehrmittel Beschaffung PC, Zugangsdaten für learnigapps.org Bilder - im Ordner Transfer-Lehrperson-30Tage-Pally-Repetiton2015

### **Sozialform**

Einzel- oder Partnerarbeit

#### Auswertung

- 1. Erstellte Apps testen
- 2. Feedback 1 über die Anwendung auf dem Mobiltelefon
- 3. Apps als HA benutzen
- 4. Feedback 2 über die Anwendung zu Hause / Alltagstauglichkeit

#### Zeit

30 Minuten App erstellen 30 Minuten App testen 10 Minuten Feedback 1 xx Minuten Apps als HA bearbeiten 10 Minuten Feedback 2 - am folgenden Schultag

**GiBL** Gewerblich-industrielle Berufsfachschule Liestal

 $-1-$ 

32

#### **Abbildung 6: Arbeitsauftrag, C. Pally (2014)**

Beschaffung Rep\_g.T. - Nov 14

## **3.3 Unterrichtssequenz - Feinplanung**

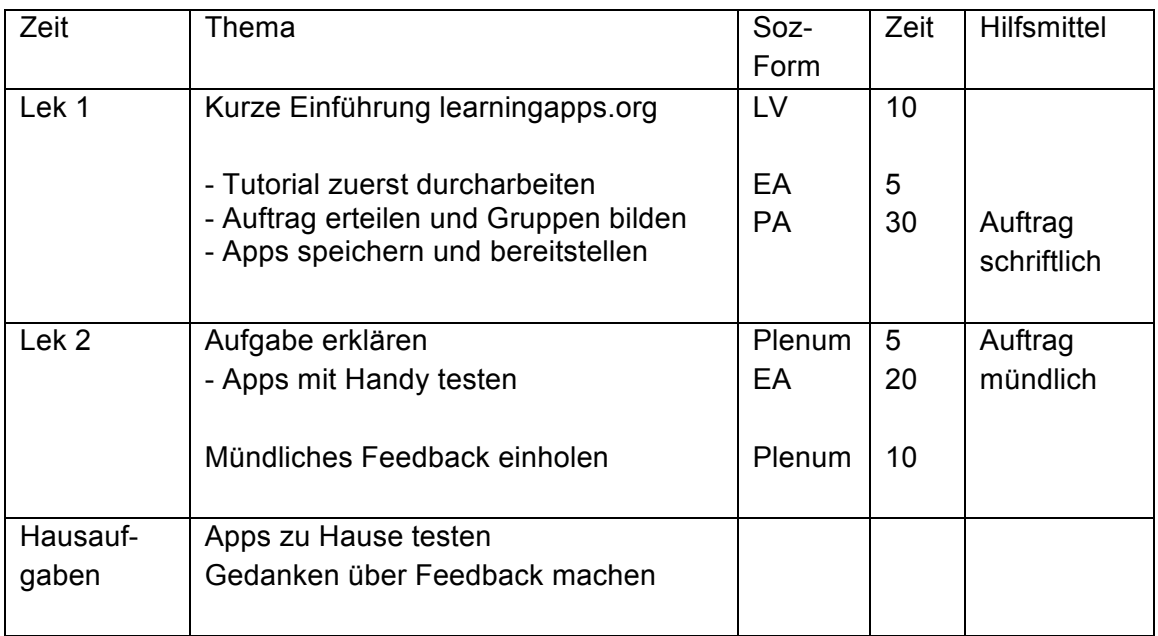

**Tabelle 1: Unterrichtsplanung, C. Pally, (2014)**

## **3.4 Resultate aus der Unterrichtssequenz**

Innerhalb der geplanten Lektion sind die folgenden Apps entstanden:

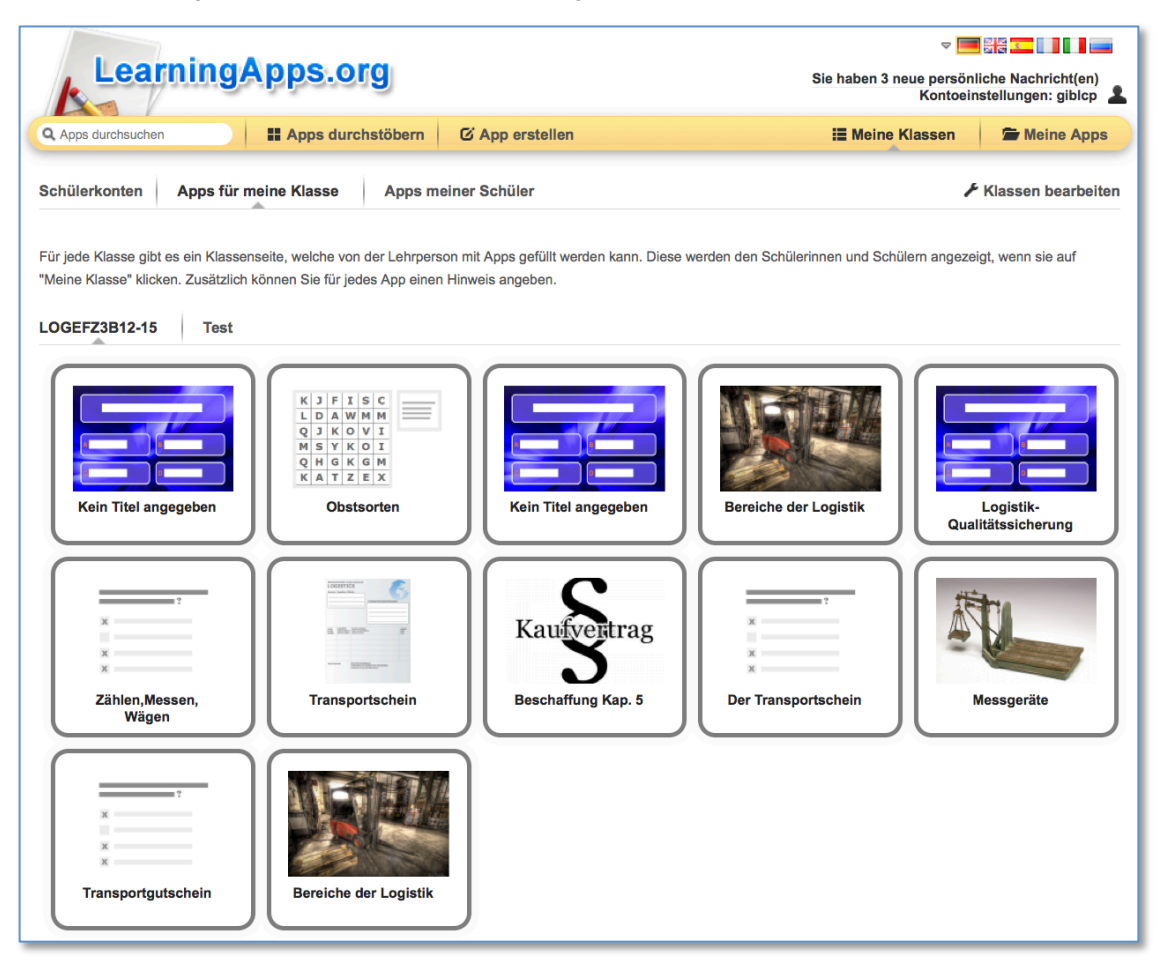

**Abbildung 7: Alle Apps, Quelle: learningapps.org/, Lernende 3B (2014)**

## **4 Umfrage**

Um den Unterricht reflektieren zu können und den Nutzen für die Lernenden zu "testen", habe ich 3 Feedbackrunden durchgeführt. Die erste Umfrage fand unmittelbar nach den durchgeführten 2 Lektionen statt. Die Umfragen 2 und 3 wurden eine Woche später durchgeführt. Die zweite mit einem Feedbackbogen in physischer Form und die dritte interaktiv mit der Pinnwand, direkt auf der Seite learningapps.org.

## **4.1 Feedback 1 - mündlich**

Die Lernenden sind von der neuen Lernform sehr angetan. Einziger Nachteil ist der zeitliche Rahmen zum Erstellen der Apps, welcher als zu kurz angesehen wird. Alle möchten gerne mit learningapps.org weiter arbeiten.

## **4.2 Feedback 2 – schriftlich – Auswertung**

Das schriftliche Feedback ist nur zur Hälfte positiv ausgefallen. Einige Aussagen widersprechen sich im Feedback der Lernenden, dies kann natürlich auch an der Fragestellung liegen.

Am meisten ist mir dies bei Frage 6 aufgefallen. Die Frage a) haben alle negativ und die Frage b) alle positiv beantworte. Obwohl es in der Frage a) um das Lernen ging und in der Frage b) mehr um das Erstellen in der Freizeit, welches viel mehr Zeit in Anspruch nimmt.

## **Positiv**

Der Spassfaktor und die Abwechslung werden am meisten genannt. Positiv fallen auch die Aussagen über die einfach Anwendbarkeit des Tools aus. Die App "Wer wird Millionär?" hat den Lernenden am besten gefallen.

## **Negativ**

Den grössten Anteil der kritischen Aussagen macht die Ineffizienz beim Lernen und Erstellen der Apps aus. Der Zeitfaktor wird ebenfalls negativ bewertet. Eine Aussage kam zwar nur einmal, ist für mich aber interessant und aussagekräftig. Es geht darum, dass es nicht möglich ist, Zusammenhänge verschiedener Themen miteinander zu verknüpfen. Diesen Aspekt kann ich erst beurteilen, wenn ich mich noch vertiefter mit learningapps.org auseinander gesetzt habe.

Auf den beiden nächsten Abbildungen habe ich die schriftlichen Feedbacks zusammengetragen. Die Vorzeichen "- + azeigen auf, ob die Aussagen positiv oder negativ sind.

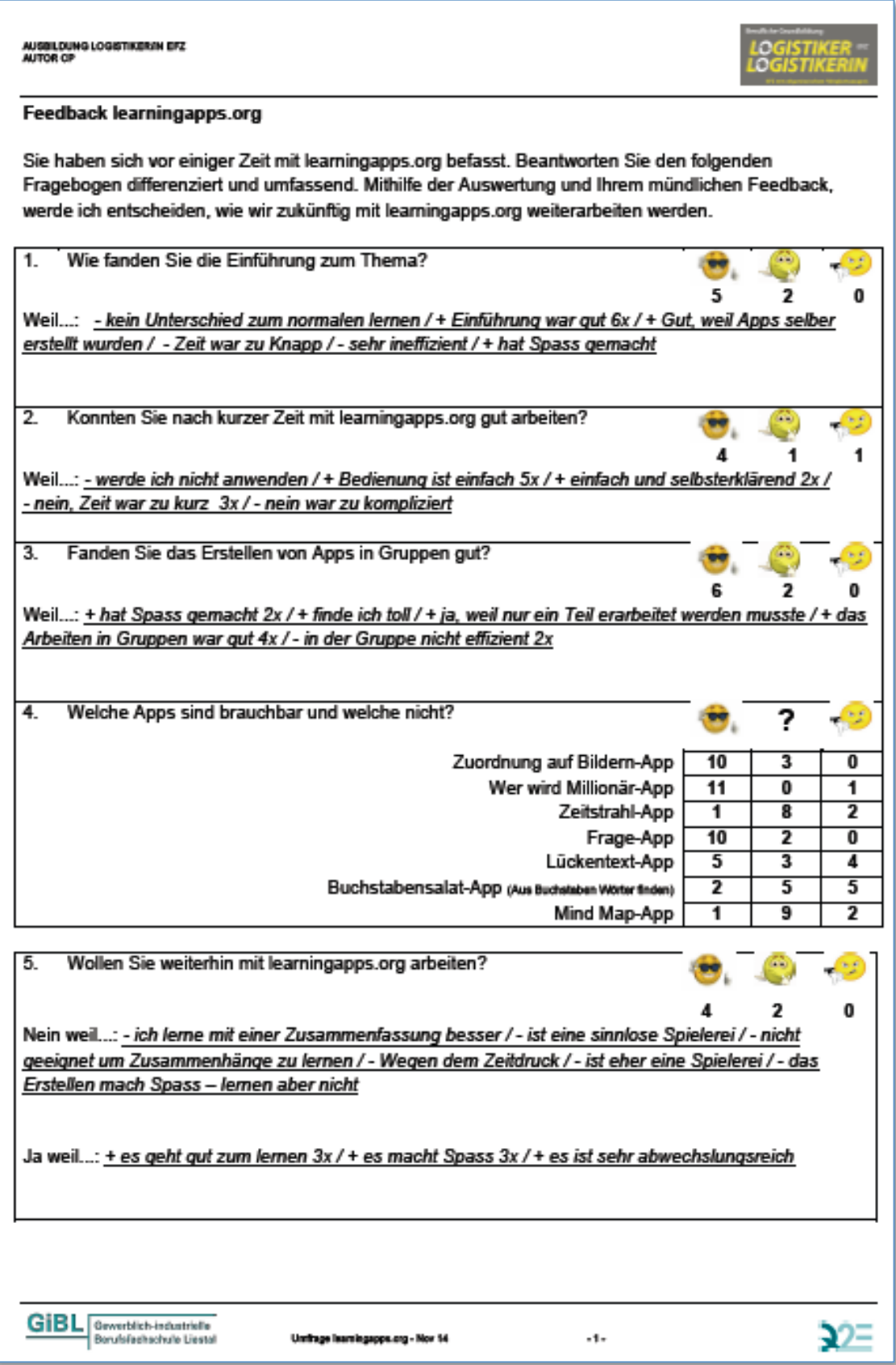

**Abbildung 8: Feedback 2, Auswertung Seite 1, C. Pally (2014)**

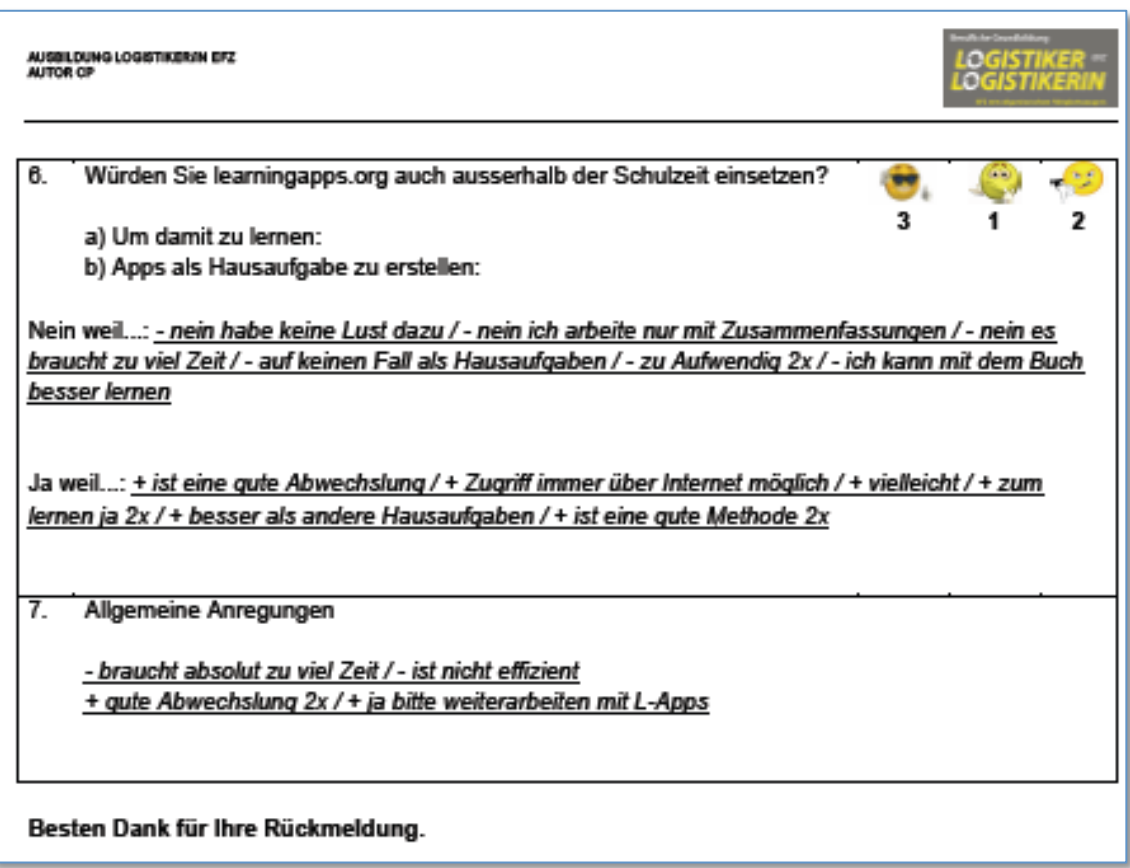

**Abbildung 9: Feedback 2, Auswertung Seite 2, C. Pally (2014)**

## **4.3 Feedback 3 – Pinnwand learningapps.org**

Aufgabestellung: Sie haben vor einiger Zeit das Tool learningapps.org im Unterricht zum Thema Beschaffung als Repetition eingesetzt. Jetzt geht es darum, Ihre Erfahrungen damit zu sammeln, damit über eine Weiterführung dieser Unterrichtsart ein Entscheid getroffen werden kann. Die folgenden Stichworte sollen Ihnen ein paar Ideen für das Feedback geben: Einfachheit, Brauchbarkeit, zeitlich machbar, Nutzen, usw... Notieren Sie auf der Pinnwand alle Ihre Beobachtungen und mögliche Ideen. Viel Spass!

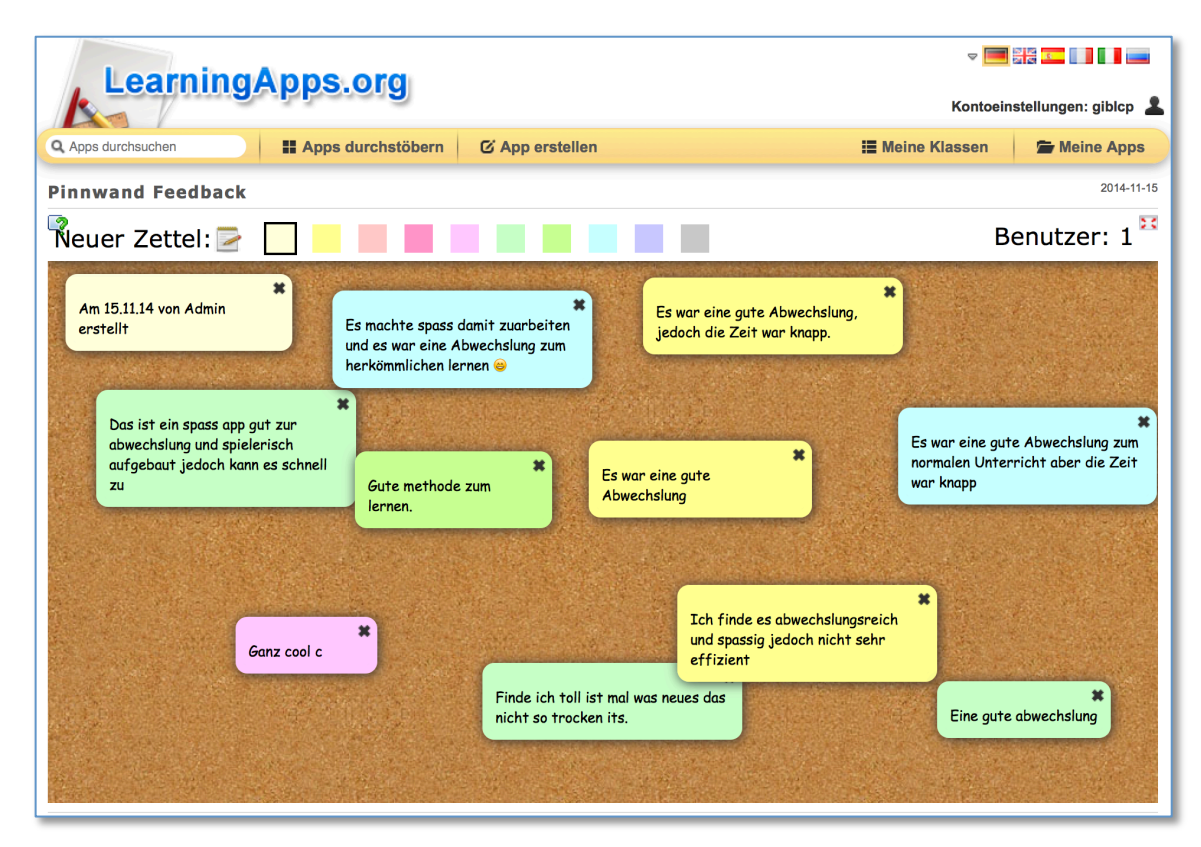

**Abbildung 10: Pinnwand Feedback 3, C. Pally (2014)**

#### **5 Fazit**

Learningapps.org biete mir als Lehrperson eine Vielfalt von Möglichkeiten an, im Bereich der interaktiven Gestaltung von Inhalten. Nicht nur ich als Lehrperson habe Spass damit zu arbeiten, auch die Lernenden arbeiten sehr gerne damit, weil es ihnen die Möglichkeit gibt, Unterrichtsthemen auf eine andere, spielerische Art zu bearbeiten. Ich schätze den Lerneffekt als gut bis sehr gut ein, da die Lernenden immer auf die erstellten Inhalte zugreifen können. Wobei zu beachten ist, dass nicht nur beim Lernen mit den Apps, sondern bereits beim Erstellen einer App, ein erster nicht zu unterschätzender Lerneffekt stattfindet, da sich die Lernenden bereits intensiv mit dem Thema auseinander setzen müssen.

In Zukunft werde ich vermehrt mit learningapps.org arbeiten. Da in unserem Lehrplan im 2. Semester sowieso Informatik vorgesehen ist, kann dies dort sehr gut eingebaut werden. Dies ermöglicht es, die Lernenden langsam an das Erstellen solcher Apps heranzuführen. Ebenfalls möchte ich vermehrt mit der Pinnwand und dem App Mindmap arbeiten. Dazu muss ich mich aber noch mehr damit auseinandersetzen. Die Lernenden sollen dabei immer im Vordergrund stehen und einen optimalen Nutzen daraus ziehen können.

Für mich ist auch klar, dass man nicht nur mit dieser Plattform arbeiten kann, sondern es müssen weiterhin auch die sogenannten nicht interaktiven Lernformen eingesetzt werden. Zumal an unserer Schule der Zugang zu den Informatikräumen für die Erstellung von Apps nicht immer gegeben ist.

Mit learningapps.org habe ich eine Plattform gefunden, welche meine Zielsetzungen aus der Einleitung meiner Arbeit hervorragende erfüllen kann.

1. Learningapps.org erlaubt es den Lernenden praktisch jederzeit und an allen Orten mit den erstellten Apps zu lernen.

2. Die Anwendung ist relativ einfach, die Lernenden können nach einer kurzen Einführung von 10 Minuten, bereits damit arbeiten und ihre eigenen Apps erstellen.

3. Als Lehrperson bin ich nur beratend tätig. Die Lernenden können nach ihren Wünschen und Vorlieben die Lernmodule selber auswählen. Dabei kommt der konstruktivistische Ansatz sehr gut zum tragen.

Zum jetzigen Zeitpunkt kann ich keine negativen Aussagen über learningapps.org machen. Das einzige Problem besteht in der Infrastruktur unserer Schule. Wir haben zwar vier Informatikzimmer, diese sind während den Semestern aber stark belegt. Somit kann ich nicht jederzeit damit arbeiten. Zumindest dann, wenn es um das Erstellen von Apps geht.

#### **6 Unterrichtsbesuch**

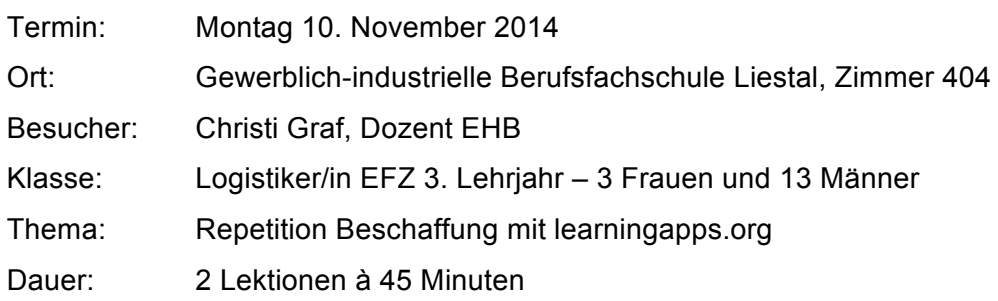

## **Was ist mir gelungen?**

Ich habe mich auf diese beiden Lektionen sehr gut vorbereitet. Deshalb fühlte ich mich sicher, was sich erfahrungsgemäss auch auf das Lernklima der Klasse auswirkt. Die Lernenden haben nach der Einleitung sehr intensiv und konzentriert gearbeitet.

## **Was ist mir nicht gelungen?**

Meine grössten Bedenken galten dem Zeitfenster. Mir war schon bei der Planung klar, dass die Zeit von 45 Minuten für die Einführung und das Erstellen der Apps knapp sein wird. Die Auswertung hat gezeigt, dass nicht alle eine App, zumindest eine brauchbare App oder die App erstellen konnten, welche sie wollten. Das Zeitfenster kam auch im mündlichen Feedback nochmals zur Sprache.

Anregungen von Christi Graf, welche ich in einem nächsten Schritt umsetzen werde:

- ⇒ Mögliche Bilder müssen in einem brauchbaren Format bereitgestellt werden.
- ⇒ Die Schwierigkeit der Fragenfindung berücksichtigen und evtl. mit bereits vorhandenen Fragen arbeiten.
- ⇒ Fragen und Aufgabestellungen aus den Arbeitsblättern verwenden.
- ⇒ Mehr Ressourcen einplanen und den Lernenden einige Beispiel vorzeigen, solche live erstellen und sie anschliessend daran üben lassen.
- ⇒ Bei der Einführung die Lernenden nur an fertigen Apps arbeiten lassen und sie in einer weiteren Phase ihre eigenen Apps erstellen lassen.
- ⇒ Die Lernenden bei Schwierigkeiten noch besser betreuen.
- ⇒ Pinnwand als ein weiteres Instrument einsetzen.

## Entwicklungsschritte:

Weiter mit learningapps.org zu arbeiten und weitere Funktionen in den Unterrichtsalltag einbauen. Auch im Bereich der Mehrspieler Apps und Unterrichtswerkzeuge.

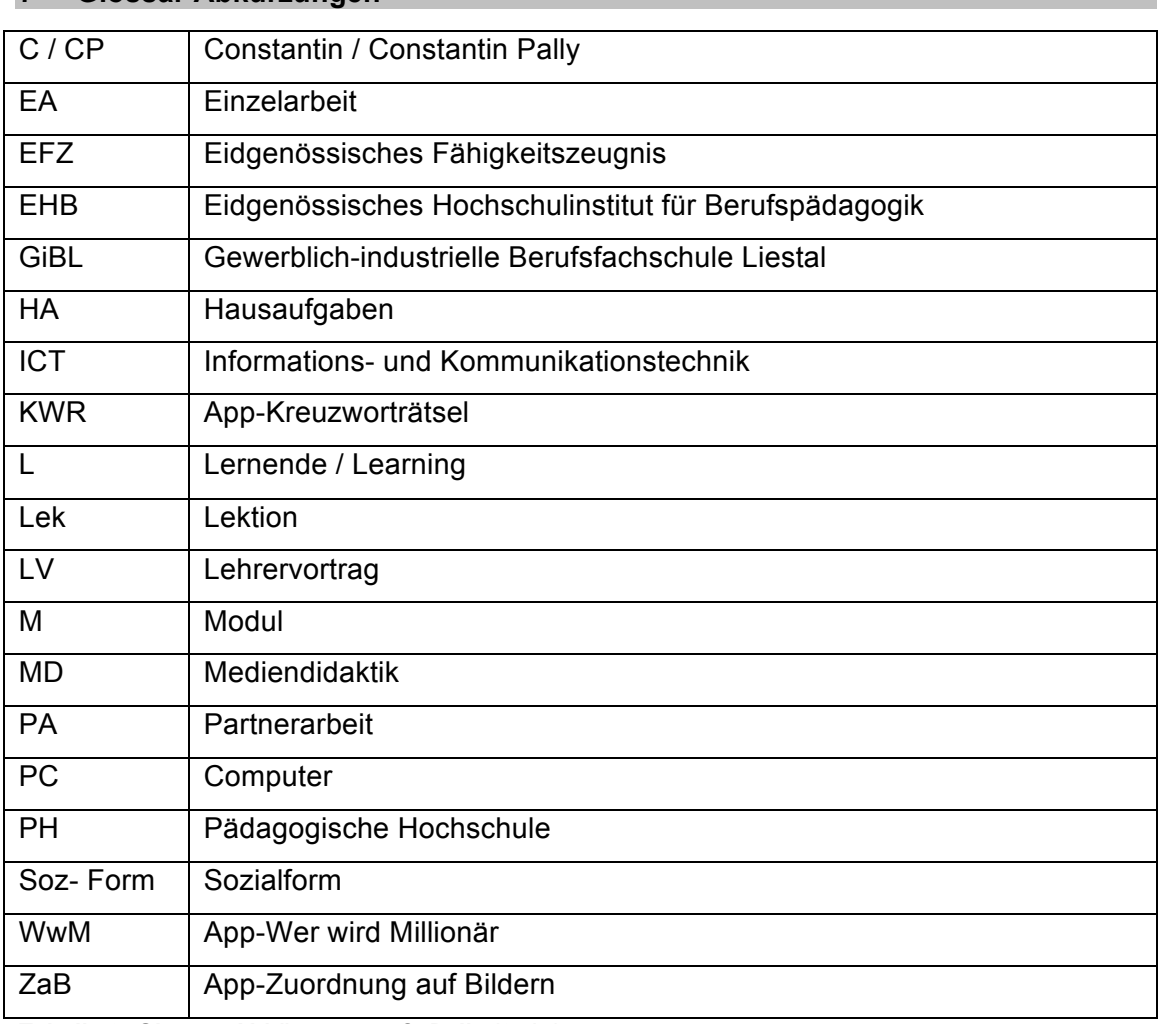

## **7 Glossar Abkürzungen**

**Tabelle 2: Glossar Abkürzungen, C. Pally (2014)**

## **8 Literaturverzeichnis**

- Dokumente aus dem Studium: EHB Dozierende (8/2014). *Kompetenznachweis M9d / 10d.* EHB Zollikofen: Studiendokument.
- Internetquellen: http://learningapps.org/myapps\_teacher.php?action=class

http://learningapps.org/myapps\_teacher.php?action=class

http://ehb1.clients.liip.ch/pluginfile.php/7324/mod\_resource/content/5/index2.html

## **9 Abbildungsverzeichnis**

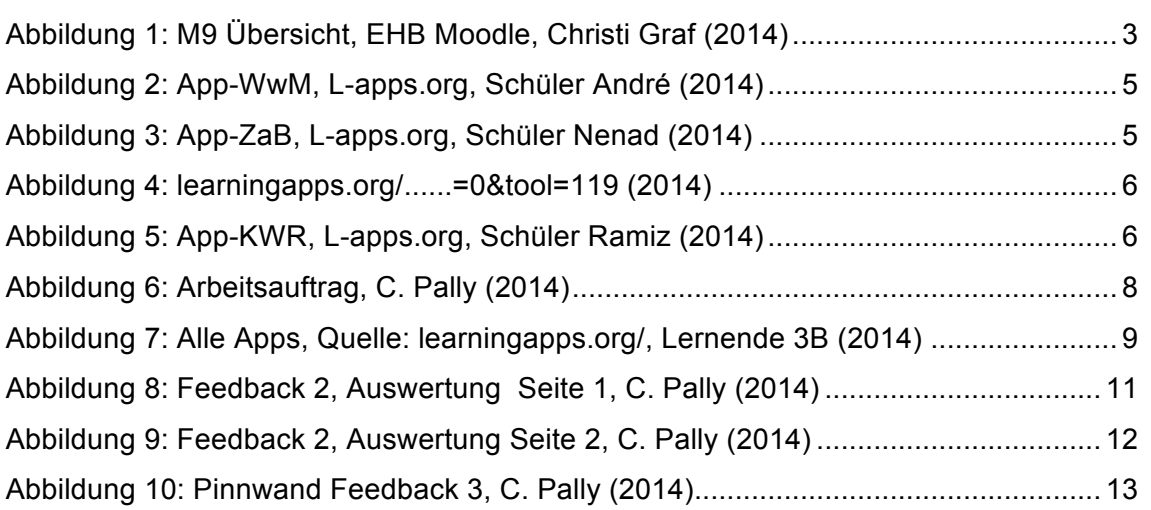

#### **10 Tabellenverzeichnis**

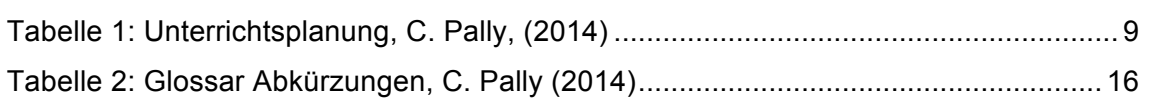

### **11 Erklärung**

Ich bestätige die vorliegende Arbeit selbständig verfasst zu haben. Sämtliche Textstellen, welche nicht von mir stammen, sind als Zitat gekennzeichnet und mit dem genauen Hinweis auf ihre Herkunft versehen. Die verwendeten Quellen sind im Literaturverzeichnis aufgeführt.

Meltingen den 18.11.2014

Constantin Pally